# **"Press TAB to open Inventory" - UI Elemente aus Computerspielen für die Verwaltung der Zwischenablage**

Thema:

"Press TAB to open Inventory" - UI Elemente aus Computerspielen für die Verwaltung der Zwischenablage

Art: [BA](https://wiki.mi.ur.de/art?dataflt%5B0%5D=art_%3DBA), [MA,](https://wiki.mi.ur.de/art?dataflt%5B0%5D=art_%3DMA) [FP,](https://wiki.mi.ur.de/art?dataflt%5B0%5D=art_%3DFP) [EP](https://wiki.mi.ur.de/art?dataflt%5B0%5D=art_%3DEP) Betreuer: [Alexander Bazo](https://wiki.mi.ur.de/user/alexander_bazo) Student: [N.N.](https://wiki.mi.ur.de/user/start) Professor: [Christian Wolff](https://wiki.mi.ur.de/user/christian_wolff) Status: [ausgeschrieben](https://wiki.mi.ur.de/status?dataflt%5B0%5D=status_%3Dausgeschrieben) Stichworte: [Gaming](https://wiki.mi.ur.de/stichworte?dataflt%5B0%5D=stichworte_%3DGaming), [UI-Design](https://wiki.mi.ur.de/stichworte?dataflt%5B0%5D=stichworte_%3DUI-Design), [Software Entwicklung](https://wiki.mi.ur.de/stichworte?dataflt%5B0%5D=stichworte_%3DSoftware%20Entwicklung) angelegt: 2014-07-31

## **Hintergrund**

Game-UI-Komponenten als Werkzeuge für die benutzerfreundliche Arbeit mit der Zwischenablage

Trotz gestiegener Komplexität und verbesserten Interaktionsmöglichkeiten moderne Anwendungen beschränken sich die Möglichkeiten der Zwischenablage der verbreiteten Betriebssysteme auf das temporäre Zwischenspeichern einzelner Dateien. Häufig verwendete Dokumente oder Anwendungen können über Docks, automatisch generierte Menüs oder manuell angelegte Verknüpfungen erreicht werden. Aus Computerspielen sind andere Metaphern bekannt um regelmäßig verwendete Gegenstände oder Aktionen zugänglich zu machen: Inventare, Action-Bars, Scroll-Menüs.

### **Zielsetzung der Arbeit**

Diese Arbeit soll untersuchen, in wie weit sich diese Elemente in einen seriösen Arbeitskontext integrieren lassen. Zu diesem Zweck sollen verschiedene bekannte UI- bzw. Funktionselemente aus dem Bereich der Computerspiele für den Einsatz als Zwischenablage konzipiert werden. Die prototypisch implementierten Tools werden dann untereinander und gegen bestehende Clipboard-Anwendungen evaluiert. Mögliche Evaluationsziele sind dabei die "Task Performance", die Usability sowie der "Joy of Use".

Mögliche Prototypen

- Inventar: (Sortiertes) Inventar mit allen Zwischenablage-Elementen der aktuellen Sitzung
- Quick-Draw-Bar: Drag&Drop fähige Action-Bar auf dem Bildschirm mit mehreren, durch Zahlentasten zugänglichen, Slots. Dateien und Anwendungen können durch Drag&Drop in die Slots gespeichert werden und durch Tastendruck ausgeführt bzw. in die Zwischenablage kopiert werden.
- Mouse-Wheel-Menu: On-Screen-Overlay mit Inhalten der Zwischenablage, durch die mit dem Mausrad gescrollt werden kann
- …

#### **Konkrete Aufgaben**

- Recherche, Klassifikation und Beschreibung relevante UI-Elemente aus Spielen
- Entwurf und Implementierung prototypischer Anwendungen für die Nutzung der Zwischenablage
- Evaluation der Prototypen

#### **Erwartete Vorkenntnisse**

- Gute Programmierkenntnisse
- Kenntnisse im Software Engineering und im Entwurf von komplexeren Anwendungen
- Entwurf und Implementierung von graphischen UI-Elementen

#### **Weiterführende Quellen**

Nach Absprache mit dem Betreuer.

From: <https://wiki.mi.ur.de/>- **MI Wiki**

Permanent link: **<https://wiki.mi.ur.de/arbeiten/gaming-ui-clipboard?rev=1413198408>**

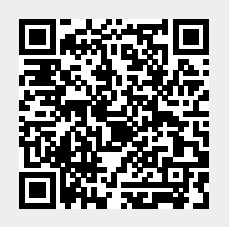

Last update: **13.10.2014 11:06**